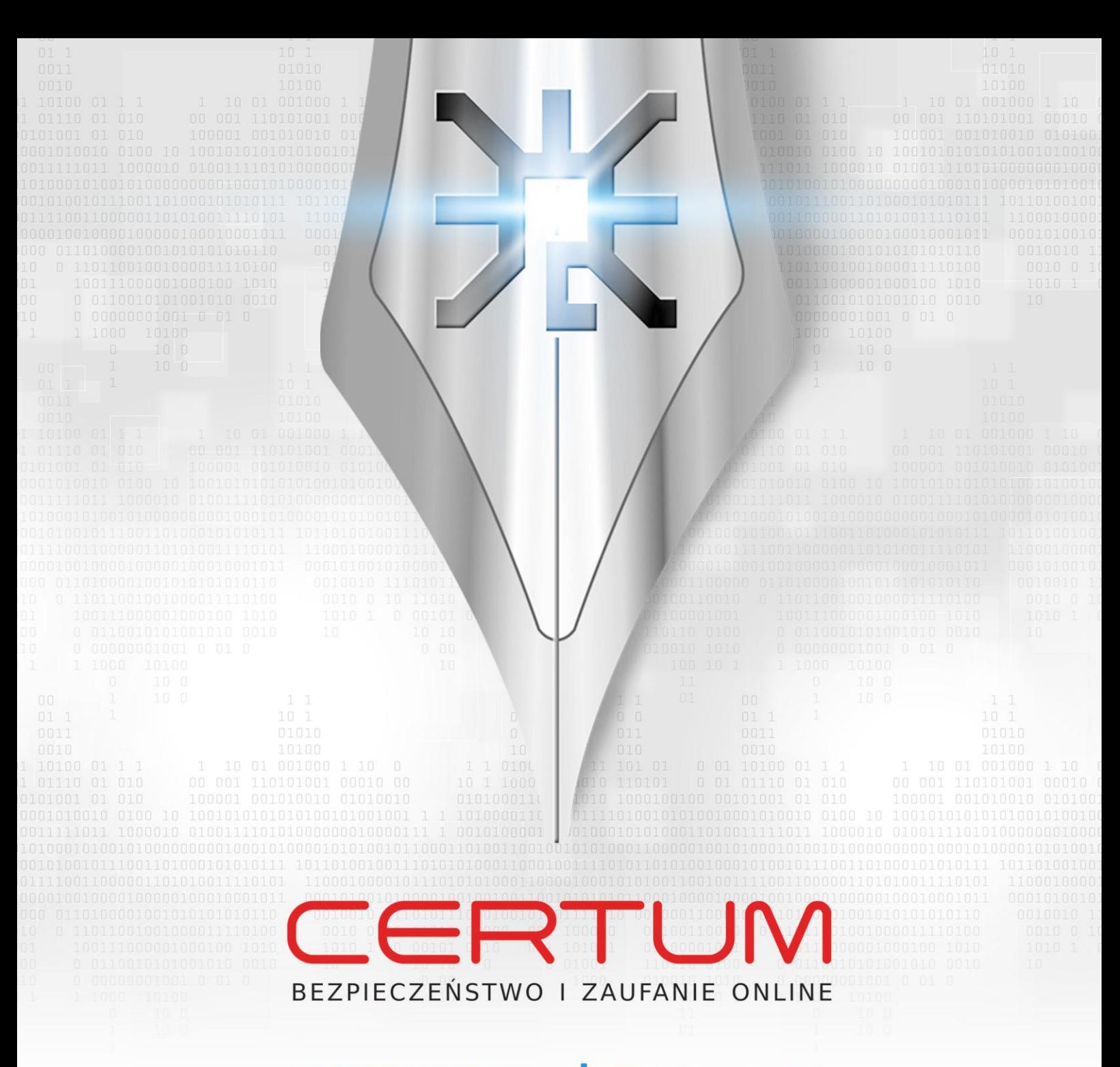

## **INSTRUKCJA UŻYTKOWNIKA**

**Krok 2 – Aktywacja karty Certum**

wersja 1.6

www.certum.pl

Unizeto Technologies ©

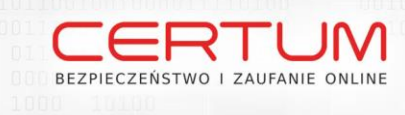

# Spis treści

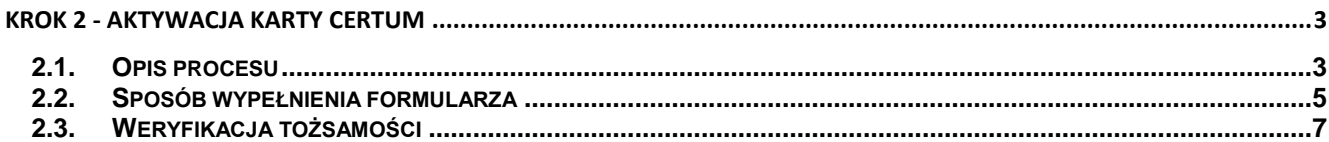

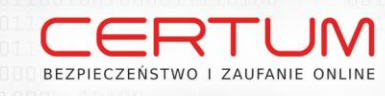

### **KROK 2 - AKTYWACJA KARTY CERTUM**

#### **2.1. Opis procesu**

Załączona do zestawu CERTUM karta kryptograficzna jest "nieaktywna" - tzn. nie posiada certyfikatu kwalifikowanego. Aktywację karty można przeprowadzić w dowolnym momencie samodzielnie (**http://www.certum.pl/certum/cert,oferta\_aktywacja\_karty\_weryfikacja\_tozsamosci.xml**) lub z pomocą operatora w Punkcie Rejestracji CERTUM PCC lub w Punkcie Potwierdzania Tożsamości.

Aktywacji karty powinna zostać dokonana z udziałem osoby, która będzie w przyszłości posługiwać się certyfikatem kwalifikowanym.

#### o **Samodzielna aktywacja karty (zalecany sposób)**

Zanim przystąpią Państwo do kroku 2 należy przygotować swoją kartę kryptograficzną znajdującą się w zestawie CERTUM (zamówionym w Kroku 1). Na rewersie karty znajduje się numer, który będzie potrzebny w trakcie jej aktywacji. Następnie należy wybrać rodzaj certyfikatu kwalifikowanego (zalecamy wybór certyfikatu UNIWERSALNEGO), którym chcemy się posługiwać w przyszłości. Po wyborze rodzaju certyfikatu, na kolejnej stronie www, należy wypełnić formularz interaktywny. Informacje wysłane za pośrednictwem formularza posłużą CERTUM PCC do automatycznego wygenerowania dokumentów formalnych wymaganych w procesie certyfikacyjnym.

**UWAGA:** Przy aktywacji karty nie ma potrzeby umieszczania jej w czytniku. Wymagane jest jedynie wpisanie w formularzu aktywacyjnym numeru karty zamieszczonego na jej rewersie.

Po wypełnieniu formularza i zaakceptowaniu go otrzymają Państwo na podany we wniosku adres e-mail informację od CERTUM PPC o złożeniu zamówienia wraz z numerem umowy oraz linkiem umożliwiającym pobranie wygenerowanych dokumentów.

Należy sprawdzić ich treść, a następnie wydrukować:

- **Umowe z Subskrybentem (2 egzemplarze),**
- **EXEC** Załącznik nr 1 (2 egzemplarze),
- **Pełnomocnictwo (1 egzemplarz)** - wymagane w przypadku certyfikatów z dodatkowymi danymi,
- Oświadczenie (1 egzemplarz).

Następnie dokumenty należy podpisać w obecności osoby [weryfikującej tożsamość](http://certum.pl/certum/cert,kontakt_punkty_rejestracji.xml) i wysłać wraz z pozostałymi dokumentami niezbędnymi do wydania certyfikatu (w zależności od rodzaju certyfikatu: uniwersalny lub z dodatkowymi danymi) na adres:

CERTUM PCC

ul. Bajeczna 13

71-838 Szczecin

**UWAGA:** Prosimy pamiętać, aby w przesyłce znalazły się 2 egzemplarze Umowy z Subskrybentem, 1 egzemplarz Załącznika nr 1, Pełnomocnictwo (jeżeli jest to certyfikat z dodatkowymi danymi) oraz podpisany egzemplarz Oświadczenia (lub dokument od notariusza załączony do Załącznika nr 1 potwierdzający wykonanie czynności notarialnego poświadczenia złożenia podpisu pod dokumentami w jego obecności).

**3**

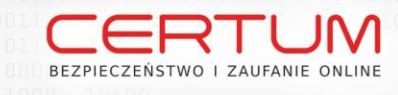

#### o **Aktywacja karty w Punkcie Rejestracji / Punkcie Potwierdzania Tożsamości**

Jeżeli chcą Państwo dokonać aktywacji karty kryptograficznej w Punkcie Rejestracji / Punkcie Potwierdzania Tożsamości należy przygotować wszystkie dokumenty niezbędne do wydania certyfikatu kwalifikowanego. Pracownik Punktu Rejestracji / Punktu Partnerskiego potwierdzi Państwa tożsamość, odbierze wymagane dokumenty i prześle je do CERTUM PCC (w przypadku Punktów Partnerskich jest to usługa płatna).

**UWAGA:** Jeżeli certyfikat będzie zawierał dodatkowe dane tj. informacje o reprezentowanym podmiocie, w pierwszej kolejności proszę przygotować dokumenty potwierdzające dane tego podmiotu, zgodnie z wykazem wymaganych dokumentów dostępnych na stronie [www.certum.pl](http://www.certum.pl/) (zakładka "Wsparcie techniczne" -> "Wymagane dokumenty"). Dokumenty te powinny być potwierdzone za zgodność z oryginałem.

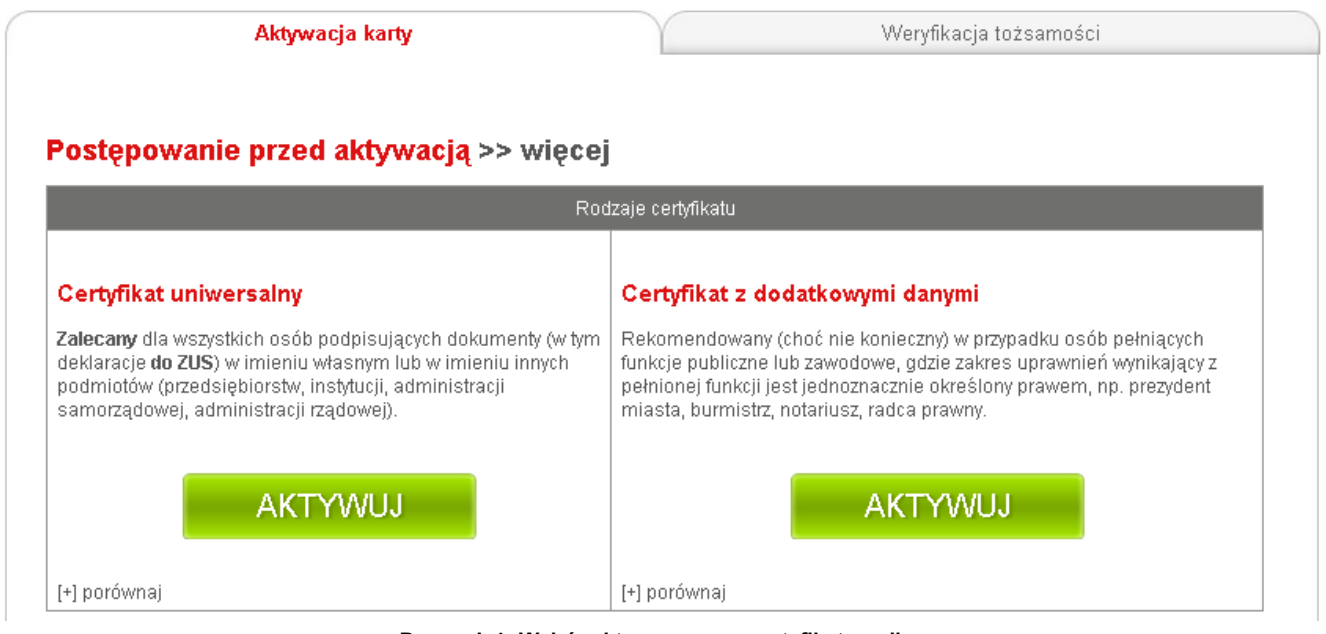

**Rysunek 1: Wybór aktywowanego certyfikatu online**

#### **UWAGA!**

Dane zawarte w formularzu (przede wszystkim dane zaznaczone jako widoczne w certyfikacie) oraz dane dotyczące organizacji (w certyfikacie z dodatkowymi danymi) muszą zostać potwierdzone odpowiednim dokumentem (np. dokumentem potwierdzającym PESEL, dokumentem rejestrowym firmy, itp.)

#### **UWAGA!**

W związku z wprowadzeniem od 01.01.2012 zmiany zasad ewidencji podatkowej (Ustawa z dnia 29.07.2011 Dz.U. nr 171, poz. 1016) znosi się NIP nadany osobom fizycznym objętym rejestrem PESEL, nieprowadzącym działalności gospodarczej lub niebędącym zarejestrowanymi podatnikami podatku od towarów i usług. Obecnie jedynym identyfikatorem podatkowym wymienionych osób jest numer PESEL. W przypadku wątpliwości dot. posługiwania się numerem NIP (osobistym), należy skontaktować się ze swoim Urzędem Skarbowym.

Unizeto Technologies ©

**4**

**DI 10010101 WWW.certum.pl** 

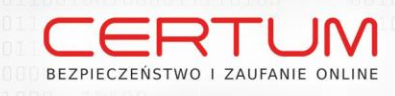

#### **2.2.Sposób wypełnienia formularza**

Wypełnienie formularza aktywacyjnego jest zależne od rodzaju wybranego certyfikatu. Poniżej zostanie opisany sposób wypełnienia formularza dla obu typów certyfikatów.

#### **Certyfikat uniwersalny**

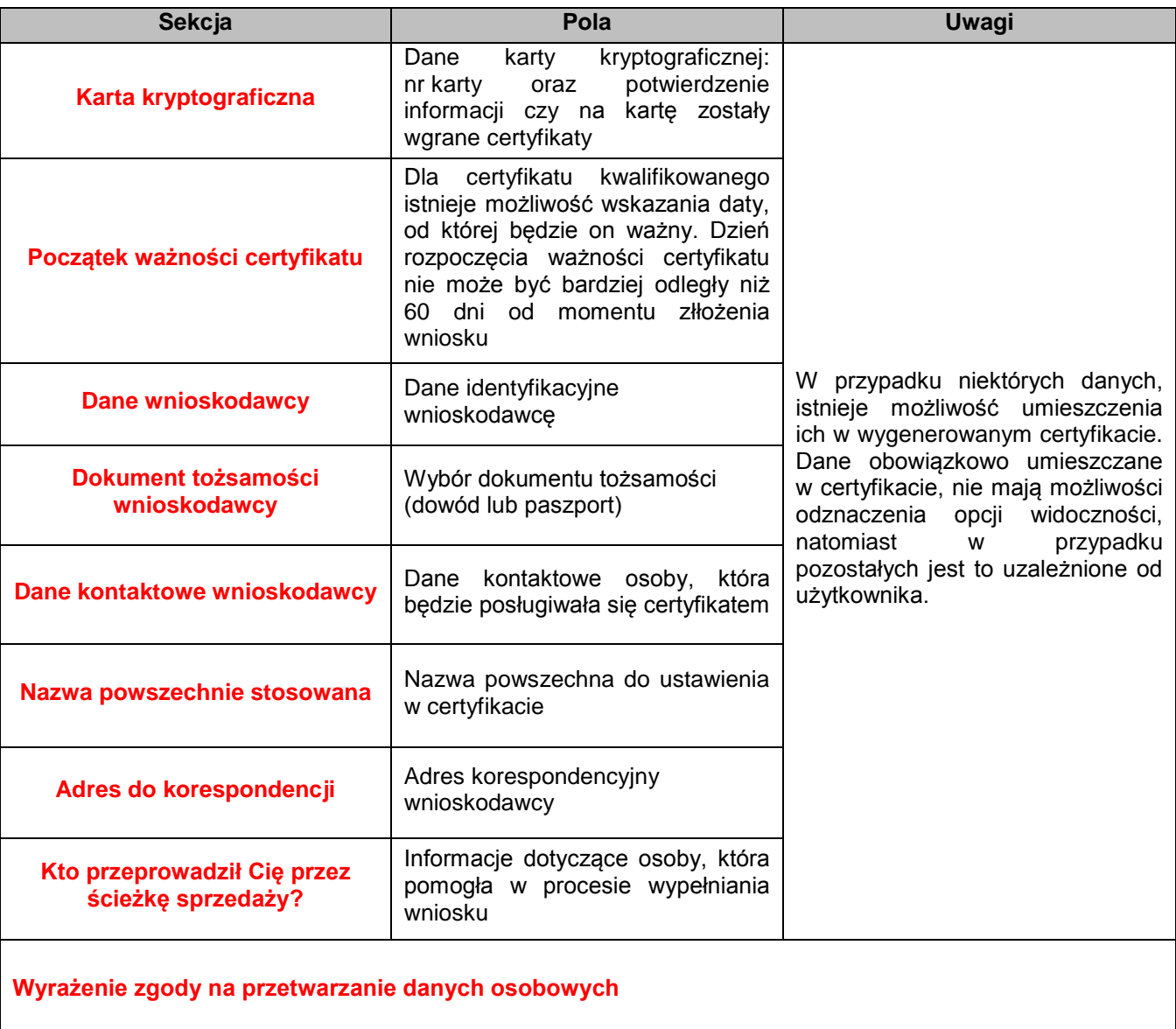

Po poprawnym wypełnieniu formularza, należy go potwierdzić wciskając przycisk:

Sprawdź i wyślij

**5**

Unizeto Technologies ©

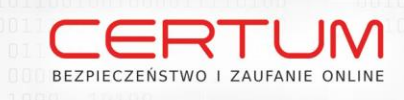

#### **Certyfikat z dodatkowymi danymi**

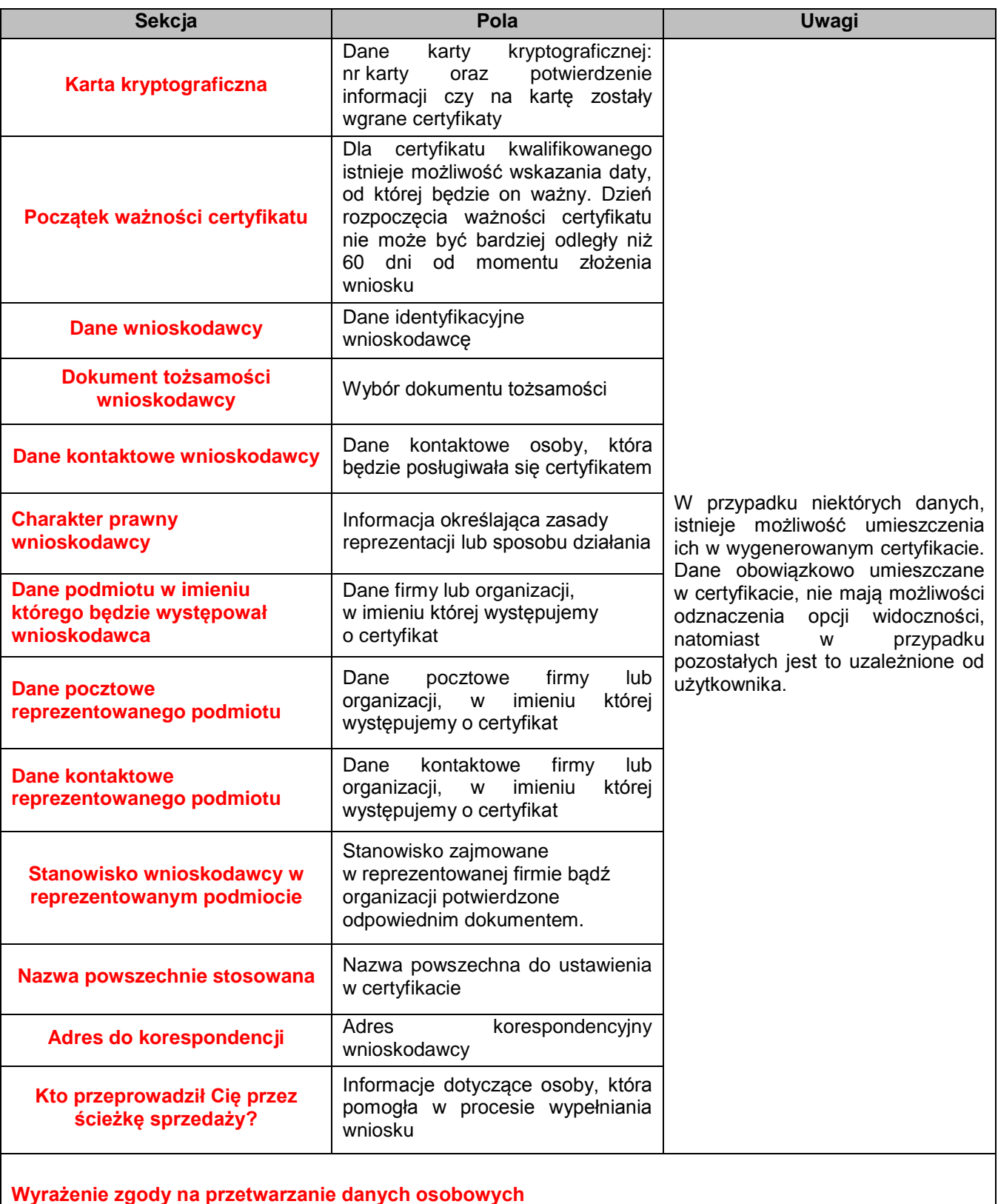

Po poprawnym wypełnieniu formularza, należy go potwierdzić wciskając przycisk:

Sprawdź i wyślij

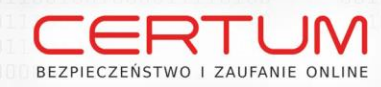

W przypadku wyboru certyfikatu z dodatkowymi danymi, oprócz weryfikacji tożsamości na podstawie ważnego dowodu osobistego lub paszportu (certyfikat uniwersalny), wymagane jest także dostarczenie poniższych dokumentów:

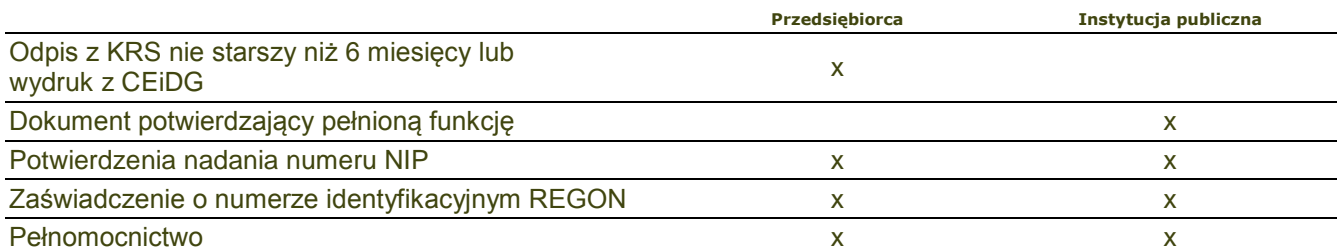

Dostarczone dokumenty powinny być oryginałami lub kopiami poświadczonymi za zgodność z oryginałem przez osobę w danym podmiocie upoważnioną do tego typu czynności (zgodnie z dokumentami określającymi zasady reprezentacji) lub Notariusza / Radcę Prawnego.

#### **2.3.Weryfikacja tożsamości**

Przed wydaniem certyfikatu kwalifikowanego konieczne jest zweryfikowanie Państwa tożsamości.

W tym celu, z przygotowanymi dokumentami, prosimy o udanie się do:

- dowolnej kancelarii notarialnej,
- Punktu Rejestracji CERTUM PCC,
- Punktu Potwierdzania Tożsamości.

#### **KANCELARIA NOTARIALNA**

#### **Jak znaleźć najbliższą kancelarię notarialną?**

Wykaz kancelarii notarialnych znajduje się na stronie Krajowej Rady Notarialnej - *www.krn.org.pl*

Dostęp do wykazu jest również ze strony *www.certum.pl > Kontakt > Wykaz Punktów Rejestracji i Punktów Potwierdzenia Tożsamości*

#### **Jakie dokumenty przygotować?**

Przed wizytą u notariusza należy przygotować:

- jeden egzemplarz Załącznika nr 1 (wniosek) do Umowy z Subskrybentem,
- dokument tożsamości wskazany podczas wypełniania formularza (dowód osobisty lub paszport).

#### **Opłaty:**

Poświadczenie podpisu u notariusza jest usługą odpłatna i zgodnie z taksa notarialną kosztuje **20,00 PLN netto** 

+ VAT.

#### **Postępowanie z dokumentami po weryfikacji:**

Dokumenty należy przesłać do CERTUM PCC.

#### **UWAGA:**

- Dokument tożsamości, który subskrybent okaże u notariusza, powinien być wymieniony w podpisywanym Załączniku nr 1 do Umowy z Subskrybentem (wniosek o wydanie certyfikatu kwalifikowanego).
- Notariusz dokona poświadczenie złożenia podpisu pod dokumentami w jego obecności. Wymagane jest, aby notariusz potwierdził tylko jeden podpis – na jednym egzemplarzu Załącznika nr 1 do Umowy z Subskrybentem (wniosek o wydanie certyfikatu kwalifikowanego). Pozostałe dokumenty można podpisać bez konieczności notarialnego potwierdzenia podpisu.
- Potwierdzając złożenie podpisu pod dokumentami należy zwrócić uwagę, aby został wpisany numer PESEL osoby ubiegającej się o certyfikat.

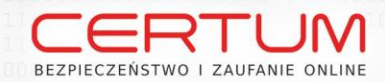

#### **PUNKT REJESTRACJI CERTUM PCC**

#### **Jak znaleźć Punkt Rejestracji CERTUM PCC?**

Lista Punktów znajduje się na stronie www.certum.pl *> Kontakt > Punkty Sprzedaży i Weryfikacji Tożsamości*

#### **Jakie przygotować dokumenty?**

Udając się do Punktu Rejestracji prosimy o przygotowanie:

- kompletu wypełnionych dokumentów,
- dokumentu tożsamości wskazanego podczas wypełniania formularza (dowód osobisty lub paszport),
- dokumentów określających zasady reprezentacji, zgodnie z otrzymaną listą (e-mail z CERTUM PCC).

#### **Opłaty:**

Obsługa w Punktach Rejestracji jest bezpłatna.

#### **Postępowanie z dokumentami po weryfikacji:**

Należy przesłać do CERTUM PCC.

#### **PUNKT POTWIERDZANIA TOŻSAMOŚCI**

#### **Jak znaleźć Punkt Potwierdzania Tożsamości?**

Lista Punktów znajduje się na stronie www.certum.pl *> Kontakt > Punkty Sprzedaży i Weryfikacji Tożsamości*

Punkty Potwierdzania Tożsamości prowadzone są przez **Autoryzowanych Partnerów Unizeto Technologies S.A.** i oferują szereg usług dodatkowych: przeprowadzenie weryfikacji tożsamości u Klienta, konsultacje oraz szkolenia z podpisu elektronicznego, sprawdzenie i odesłanie dokumentów do CERTUM PCC. Usługi są odpłatne - szczegółowe informacje można uzyskać kontaktując się bezpośrednio z operatorem danego Punktu.

#### **Jakie przygotować dokumenty?**

Udając się do Punktu Potwierdzania Tożsamości prosimy o przygotowanie:

- kompletu wypełnionych dokumentów,
- dokumentu tożsamości wskazanego podczas wypełniania formularza (dowód osobisty lub paszport).

Jeżeli pragną Państwo skorzystać z pomocy Punktu Potwierdzania Tożsamości przy weryfikacji dokumentów oraz ich kompletacji przed wysyłką do CERTUM PCC, prosimy także zabrać ze sobą odpowiednie dokumenty zgodnie z otrzymaną (pocztą elektroniczną) listą.

#### **Opłaty:**

Poświadczenie podpisu w Punktach Potwierdzania Tożsamości jest usługą odpłatną i kosztuje **20,00 PLN netto** + VAT. Informacje na temat cen pozostałych, nieobowiązkowych usług można uzyskać kontaktując się bezpośrednio z operatorami w poszczególnych Punktach Potwierdzania Tożsamości.

**8**

#### **Postępowanie z dokumentami po weryfikacji:**

Należy przesłać do CERTUM PCC.

www.certum.pl